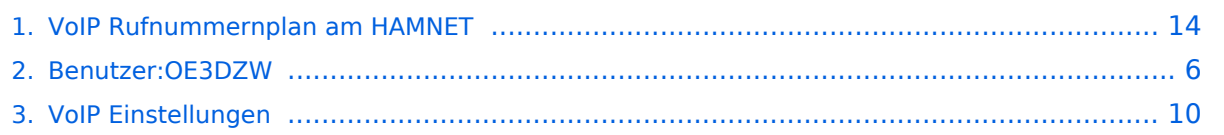

## **VoIP Rufnummernplan am HAMNET**

#### [Versionsgeschichte interaktiv durchsuchen](https://wiki.oevsv.at) [VisuellWikitext](https://wiki.oevsv.at)

**[Version vom 29. Dezember 2021, 18:36](#page-13-0)  [Uhr](#page-13-0) ([Quelltext anzeigen\)](#page-13-0)** [OE3DZW](#page-5-0) ([Diskussion](https://wiki.oevsv.at/w/index.php?title=Benutzer_Diskussion:OE3DZW&action=view) | [Beiträge](https://wiki.oevsv.at/wiki/Spezial:Beitr%C3%A4ge/OE3DZW)) (typo) [Markierung:](https://wiki.oevsv.at/wiki/Spezial:Markierungen) [Visuelle Bearbeitung](https://wiki.oevsv.at/w/index.php?title=Project:VisualEditor&action=view) [← Zum vorherigen Versionsunterschied](#page-13-0)

#### **[Version vom 23. Oktober 2022, 16:42 Uhr](#page-13-0) ([Quelltext anzeigen](#page-13-0))**

[OE3DZW](#page-5-0) [\(Diskussion](https://wiki.oevsv.at/w/index.php?title=Benutzer_Diskussion:OE3DZW&action=view) | [Beiträge\)](https://wiki.oevsv.at/wiki/Spezial:Beitr%C3%A4ge/OE3DZW) (fix format) [Markierung](https://wiki.oevsv.at/wiki/Spezial:Markierungen): [Visuelle Bearbeitung](https://wiki.oevsv.at/w/index.php?title=Project:VisualEditor&action=view) [Zum nächsten Versionsunterschied →](#page-13-0)

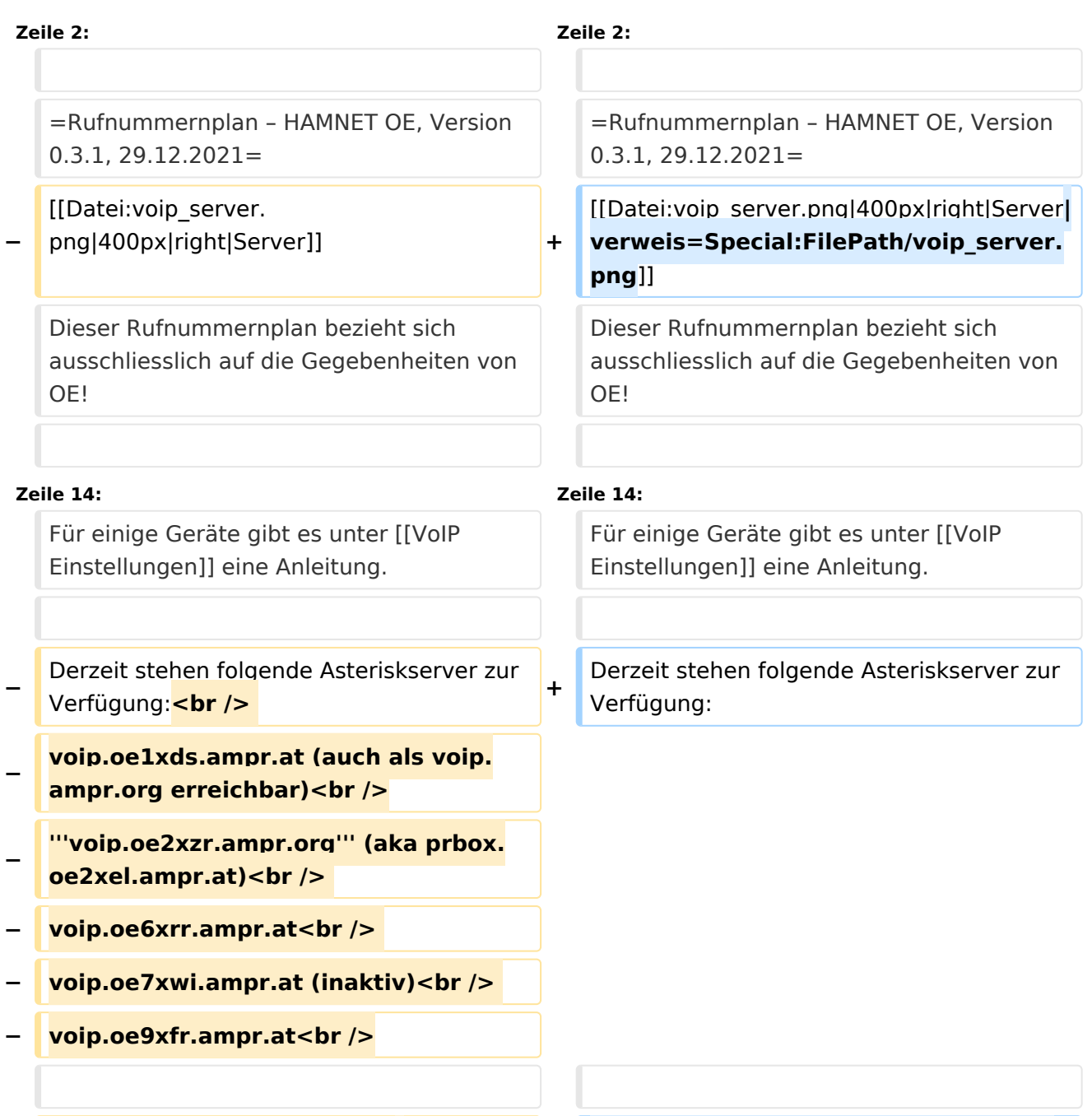

**+**

**−** ==Wie lauten die Rufnummern**:**==

**\* voip.oe1xds.ampr.at (auch als voip. ampr.org erreichbar)**

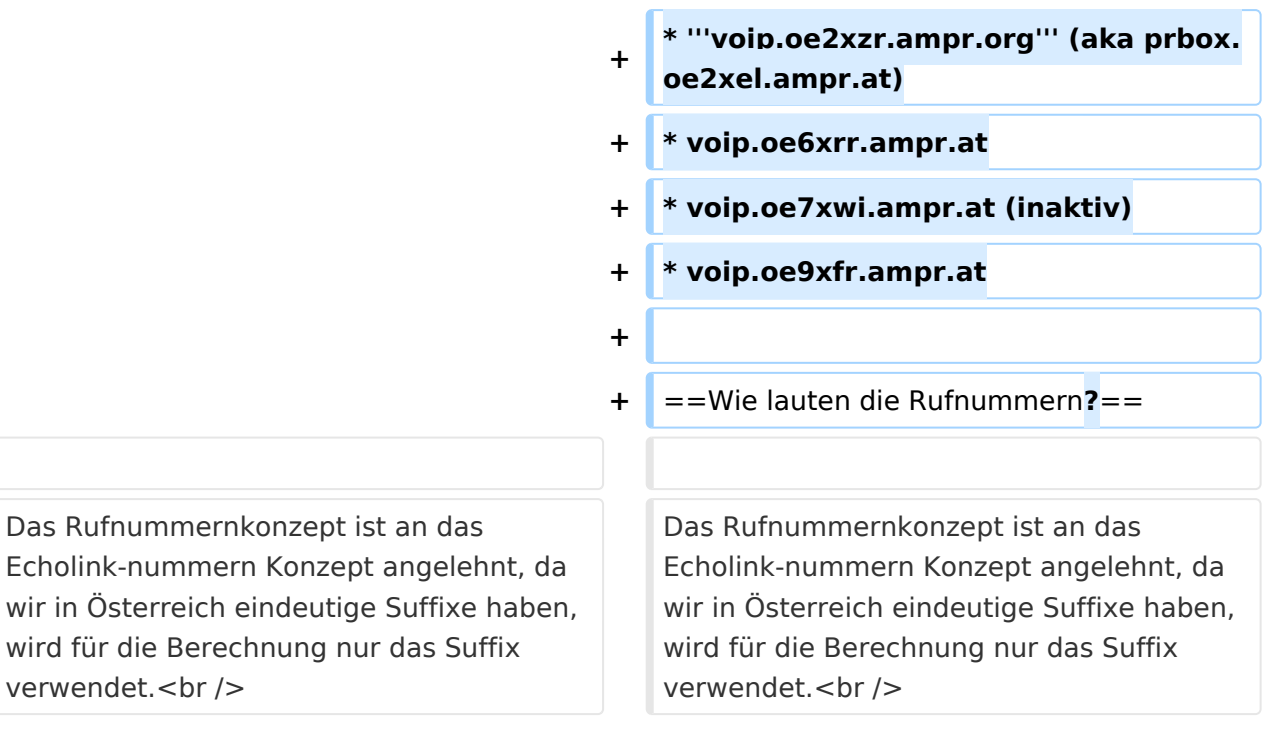

# Inhaltsverzeichnis

wir in

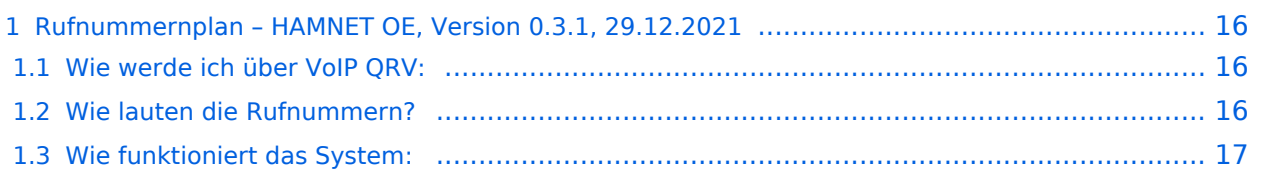

Dieser Rufnummernplan bezieht sich ausschliesslich auf die Gegebenheiten von OE! [Server](https://wiki.oevsv.at/w/index.php?title=Spezial:Hochladen&wpDestFile=voip_server.png)

Künftig sollen auch internationale Verbindungen durch vollständige Rufzeichen möglich sein.

### Wie werde ich über VoIP QRV:

um über SIP über VoIP QRV zu werden muss zuvor die eigne Rufnummer angelegt werden, folgende Sysops können Rufnummern anlegen: OE2LSP, OE2WAO, OE6RKE, OE7XWI, OE9FRV, OE9MHV.

Unter <http://oe2xzr.ampr.org/voip/> sind alle Stationen ersichtlich, für die es eine oder mehrere Rufnummern gibt.

Grundsäzlich kann man mit jedem SIP fähigem Client QRV werden, der einen Zugang zum Hamnet hat. z.B. SIP-Standtelefone, Smartphones, Computer. Für einige Geräte gibt es unter [VoIP](#page-9-0)  [Einstellungen](#page-9-0) eine Anleitung.

Derzeit stehen folgende Asteriskserver zur Verfügung:

- voip.oe1xds.ampr.at (auch als voip.ampr.org erreichbar)
- **voip.oe2xzr.ampr.org** (aka prbox.oe2xel.ampr.at)
- voip.oe6xrr.ampr.at
- voip.oe7xwi.ampr.at (inaktiv)
- voip.oe9xfr.ampr.at

#### Wie lauten die Rufnummern?

Das Rufnummernkonzept ist an das Echolink-nummern Konzept angelehnt, da wir in Österreich eindeutige Suffixe haben, wird für die Berechnung nur das Suffix verwendet.

Für das Rufzeichen OE5AOC ergibt sich für A 21, O 63, C 21 die Rufnummer 216321.

Die erste Ziffer für einen Buchstaben ergibt sich durch die Taste auf der Buchstabe aufgedruckt ist, die zweite Ziffer ergibt sich aus der Position auf der Taste.

A steht auf der Taste 2 an Position 1 somit ergibt sich, 21 für "A".

Der Unterschied zu Echolink ist, dass bei Echolink die 4. Buchstaben von 7 und 9 auf der einer Taste liegen, bei VoIP ist dies nicht der Fall.

Sollte an einer Station mehrere Telefone vorhanden sein, kann hinten eine Klappe 10, 20,... 90 angehängt werden, allerdings müssen die wie diese eigene Nummer zuerst von einem der Sysops eingetragen werden.

Damit man die Nebenstelle nicht direkt anwählen muss, kann sofern die Gegenstation am selben Server verbunden ist, nur die 6-Stellige Hauptnummer gewählt werden und alle Nebenstellen läuten gleichzeitig.

Ziel des Systems ist es, im Hamnet mehrere unabhängige Asterisk-Server zu haben, wobei jeder OM sich zu jedem Server verbinden kann, im Optimalfall zum nächstliegenden.

Dabei soll man immer unter der selben Rufnummer österreichweit erreichbar sein, und der Administrationsaufwand gering gehalten werden.

Um dieses Problem zu lösen gibt es eine Datenbank in der alle Rufnummern eingetragen sind, damit das System sicher gegen Ausfälle ist,

wird die Datenbank bei jedem Asteriskserver lokal gespiegelt. bzw in regelmäßigen Abständen von einem Hauptserver übernommen/kopiert.

Bei Asterisk heißt die datenbankbasierte Speicherung "realtime" da die Änderungen automatisch übernommen werden.

Die Server werden mit Dundi vernetzt, so können die Server nachschauen wer auf welchem Server erreichbar ist, und den Anruf dementsprechend weiterleiten.

So genante Erweiterungen, wie Testnummern (Zeitansage, Echotest, Konverenzräume), sind auf den jeweiligen Servern konfiguriert.

5001 Zeitansage 5002 Hello World 5003 Echotest 5004 Affen

### <span id="page-5-0"></span>**VoIP Rufnummernplan am HAMNET: Unterschied zwischen den Versionen**

[Versionsgeschichte interaktiv durchsuchen](https://wiki.oevsv.at) [VisuellWikitext](https://wiki.oevsv.at)

**[Version vom 29. Dezember 2021, 18:36](#page-13-0)  [Uhr](#page-13-0) ([Quelltext anzeigen\)](#page-13-0)** [OE3DZW](#page-5-0) ([Diskussion](https://wiki.oevsv.at/w/index.php?title=Benutzer_Diskussion:OE3DZW&action=view) | [Beiträge](https://wiki.oevsv.at/wiki/Spezial:Beitr%C3%A4ge/OE3DZW)) (typo) [Markierung:](https://wiki.oevsv.at/wiki/Spezial:Markierungen) [Visuelle Bearbeitung](https://wiki.oevsv.at/w/index.php?title=Project:VisualEditor&action=view) [← Zum vorherigen Versionsunterschied](#page-13-0)

### **[Version vom 23. Oktober 2022, 16:42 Uhr](#page-13-0) ([Quelltext anzeigen](#page-13-0))**

[OE3DZW](#page-5-0) [\(Diskussion](https://wiki.oevsv.at/w/index.php?title=Benutzer_Diskussion:OE3DZW&action=view) | [Beiträge\)](https://wiki.oevsv.at/wiki/Spezial:Beitr%C3%A4ge/OE3DZW) (fix format) [Markierung](https://wiki.oevsv.at/wiki/Spezial:Markierungen): [Visuelle Bearbeitung](https://wiki.oevsv.at/w/index.php?title=Project:VisualEditor&action=view) [Zum nächsten Versionsunterschied →](#page-13-0)

#### **Zeile 2: Zeile 2:** =Rufnummernplan – HAMNET OE, Version  $0.3.1, 29.12.2021=$ =Rufnummernplan – HAMNET OE, Version  $0.3.1, 29.12.2021 =$ **−** [[Datei:voip\_server. png|400px|right|Server]] **+** [[Datei:voip\_server.png|400px|right|Server**| verweis=Special:FilePath/voip\_server. png**]] Dieser Rufnummernplan bezieht sich ausschliesslich auf die Gegebenheiten von OE! Dieser Rufnummernplan bezieht sich ausschliesslich auf die Gegebenheiten von OE! **Zeile 14: Zeile 14:** Für einige Geräte gibt es unter [[VoIP Einstellungen]] eine Anleitung. Für einige Geräte gibt es unter [[VoIP Einstellungen]] eine Anleitung. **−** Derzeit stehen folgende Asteriskserver zur Verfügung: **<br />>** /> **b** /> **b** /> **b** /> **d** /> **d** /> **d** /> **d** /> **d** /> **d** /> **d** /> **d** /> **d** /> **d** /> **d** /> **d** /> **d** /> **d** /> **d** /> **d** /> **d** /> **d** /> **d** /> **d** /> **d** /> **d** /> **d** /> **d** /> **d** /> **d** Derzeit stehen folgende Asteriskserver zur Verfügung: **− voip.oe1xds.ampr.at (auch als voip. ampr.org erreichbar)<br /> − '''voip.oe2xzr.ampr.org''' (aka prbox. oe2xel.ampr.at)<br /> − voip.oe6xrr.ampr.at<br /> − voip.oe7xwi.ampr.at (inaktiv)<br /> − voip.oe9xfr.ampr.at<br />** ==Wie lauten die Rufnummern**:**==

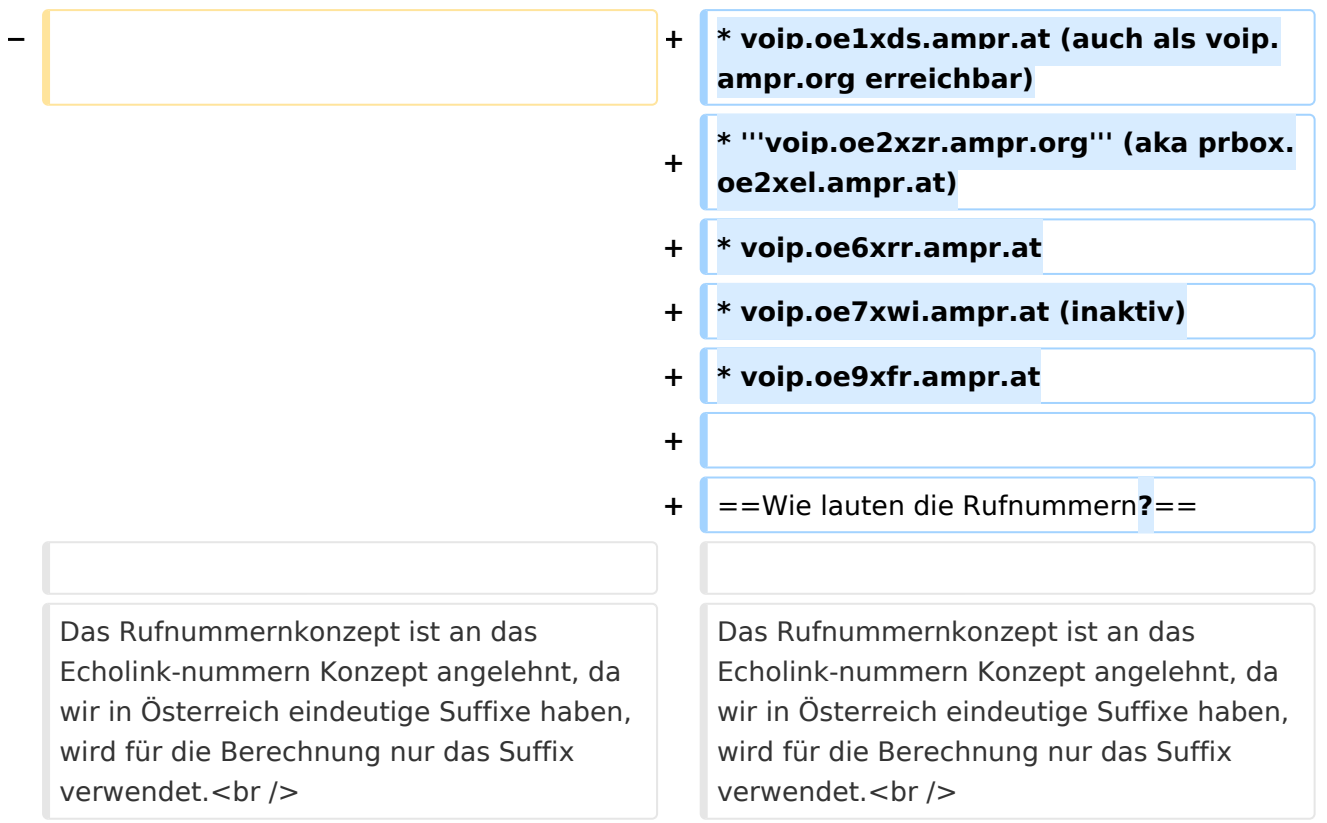

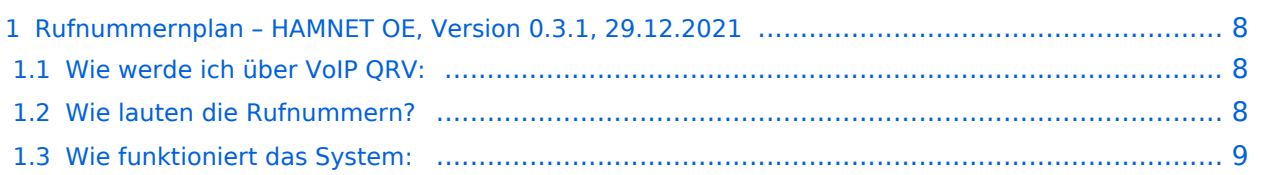

<span id="page-7-0"></span>Dieser Rufnummernplan bezieht sich ausschliesslich auf die Gegebenheiten von OE! [Server](https://wiki.oevsv.at/w/index.php?title=Spezial:Hochladen&wpDestFile=voip_server.png)

Künftig sollen auch internationale Verbindungen durch vollständige Rufzeichen möglich sein.

### <span id="page-7-1"></span>Wie werde ich über VoIP QRV:

um über SIP über VoIP QRV zu werden muss zuvor die eigne Rufnummer angelegt werden, folgende Sysops können Rufnummern anlegen: OE2LSP, OE2WAO, OE6RKE, OE7XWI, OE9FRV, OE9MHV.

Unter <http://oe2xzr.ampr.org/voip/> sind alle Stationen ersichtlich, für die es eine oder mehrere Rufnummern gibt.

Grundsäzlich kann man mit jedem SIP fähigem Client QRV werden, der einen Zugang zum Hamnet hat. z.B. SIP-Standtelefone, Smartphones, Computer. Für einige Geräte gibt es unter [VoIP](#page-9-0)  [Einstellungen](#page-9-0) eine Anleitung.

Derzeit stehen folgende Asteriskserver zur Verfügung:

- voip.oe1xds.ampr.at (auch als voip.ampr.org erreichbar)
- **voip.oe2xzr.ampr.org** (aka prbox.oe2xel.ampr.at)
- voip.oe6xrr.ampr.at
- voip.oe7xwi.ampr.at (inaktiv)
- voip.oe9xfr.ampr.at

#### <span id="page-7-2"></span>Wie lauten die Rufnummern?

Das Rufnummernkonzept ist an das Echolink-nummern Konzept angelehnt, da wir in Österreich eindeutige Suffixe haben, wird für die Berechnung nur das Suffix verwendet.

Für das Rufzeichen OE5AOC ergibt sich für A 21, O 63, C 21 die Rufnummer 216321.

Die erste Ziffer für einen Buchstaben ergibt sich durch die Taste auf der Buchstabe aufgedruckt ist, die zweite Ziffer ergibt sich aus der Position auf der Taste.

A steht auf der Taste 2 an Position 1 somit ergibt sich, 21 für "A".

Der Unterschied zu Echolink ist, dass bei Echolink die 4. Buchstaben von 7 und 9 auf der einer Taste liegen, bei VoIP ist dies nicht der Fall.

Sollte an einer Station mehrere Telefone vorhanden sein, kann hinten eine Klappe 10, 20,... 90 angehängt werden, allerdings müssen die wie diese eigene Nummer zuerst von einem der Sysops eingetragen werden.

Damit man die Nebenstelle nicht direkt anwählen muss, kann sofern die Gegenstation am selben Server verbunden ist, nur die 6-Stellige Hauptnummer gewählt werden und alle Nebenstellen läuten gleichzeitig.

<span id="page-8-0"></span>Ziel des Systems ist es, im Hamnet mehrere unabhängige Asterisk-Server zu haben, wobei jeder OM sich zu jedem Server verbinden kann, im Optimalfall zum nächstliegenden.

Dabei soll man immer unter der selben Rufnummer österreichweit erreichbar sein, und der Administrationsaufwand gering gehalten werden.

Um dieses Problem zu lösen gibt es eine Datenbank in der alle Rufnummern eingetragen sind, damit das System sicher gegen Ausfälle ist,

wird die Datenbank bei jedem Asteriskserver lokal gespiegelt. bzw in regelmäßigen Abständen von einem Hauptserver übernommen/kopiert.

Bei Asterisk heißt die datenbankbasierte Speicherung "realtime" da die Änderungen automatisch übernommen werden.

Die Server werden mit Dundi vernetzt, so können die Server nachschauen wer auf welchem Server erreichbar ist, und den Anruf dementsprechend weiterleiten.

So genante Erweiterungen, wie Testnummern (Zeitansage, Echotest, Konverenzräume), sind auf den jeweiligen Servern konfiguriert.

5001 Zeitansage 5002 Hello World 5003 Echotest 5004 Affen

**−**

**−**

### <span id="page-9-0"></span>**VoIP Rufnummernplan am HAMNET: Unterschied zwischen den Versionen**

[Versionsgeschichte interaktiv durchsuchen](https://wiki.oevsv.at) [VisuellWikitext](https://wiki.oevsv.at)

**[Version vom 29. Dezember 2021, 18:36](#page-13-0)  [Uhr](#page-13-0) ([Quelltext anzeigen\)](#page-13-0)** [OE3DZW](#page-5-0) ([Diskussion](https://wiki.oevsv.at/w/index.php?title=Benutzer_Diskussion:OE3DZW&action=view) | [Beiträge](https://wiki.oevsv.at/wiki/Spezial:Beitr%C3%A4ge/OE3DZW)) (typo) [Markierung:](https://wiki.oevsv.at/wiki/Spezial:Markierungen) [Visuelle Bearbeitung](https://wiki.oevsv.at/w/index.php?title=Project:VisualEditor&action=view) [← Zum vorherigen Versionsunterschied](#page-13-0)

### **[Version vom 23. Oktober 2022, 16:42 Uhr](#page-13-0) ([Quelltext anzeigen](#page-13-0))**

[OE3DZW](#page-5-0) [\(Diskussion](https://wiki.oevsv.at/w/index.php?title=Benutzer_Diskussion:OE3DZW&action=view) | [Beiträge\)](https://wiki.oevsv.at/wiki/Spezial:Beitr%C3%A4ge/OE3DZW) (fix format) [Markierung](https://wiki.oevsv.at/wiki/Spezial:Markierungen): [Visuelle Bearbeitung](https://wiki.oevsv.at/w/index.php?title=Project:VisualEditor&action=view) [Zum nächsten Versionsunterschied →](#page-13-0)

#### **Zeile 2: Zeile 2:** =Rufnummernplan – HAMNET OE, Version  $0.3.1, 29.12.2021=$ =Rufnummernplan – HAMNET OE, Version  $0.3.1, 29.12.2021 =$ [[Datei:voip\_server. png|400px|right|Server]] **+** [[Datei:voip\_server.png|400px|right|Server**| verweis=Special:FilePath/voip\_server. png**]] Dieser Rufnummernplan bezieht sich ausschliesslich auf die Gegebenheiten von OE! Dieser Rufnummernplan bezieht sich ausschliesslich auf die Gegebenheiten von OE! **Zeile 14: Zeile 14:** Für einige Geräte gibt es unter [[VoIP Einstellungen]] eine Anleitung. Für einige Geräte gibt es unter [[VoIP Einstellungen]] eine Anleitung. Derzeit stehen folgende Asteriskserver zur Verfügung: **<br />>** /> **b** /> **b** /> **b** /> **d** /> **d** /> **d** /> **d** /> **d** /> **d** /> **d** /> **d** /> **d** /> **d** /> **d** /> **d** /> **d** /> **d** /> **d** /> **d** /> **d** /> **d** /> **d** /> **d** /> **d** /> **d** /> **d** /> **d** /> **d** /> **d** Derzeit stehen folgende Asteriskserver zur Verfügung:

**− ampr.org erreichbar)<br />**

**voip.oe1xds.ampr.at (auch als voip.**

- **− '''voip.oe2xzr.ampr.org''' (aka prbox. oe2xel.ampr.at)<br />**
- **− voip.oe6xrr.ampr.at<br />**
- **− voip.oe7xwi.ampr.at (inaktiv)<br />**
- **− voip.oe9xfr.ampr.at<br />**

==Wie lauten die Rufnummern**:**==

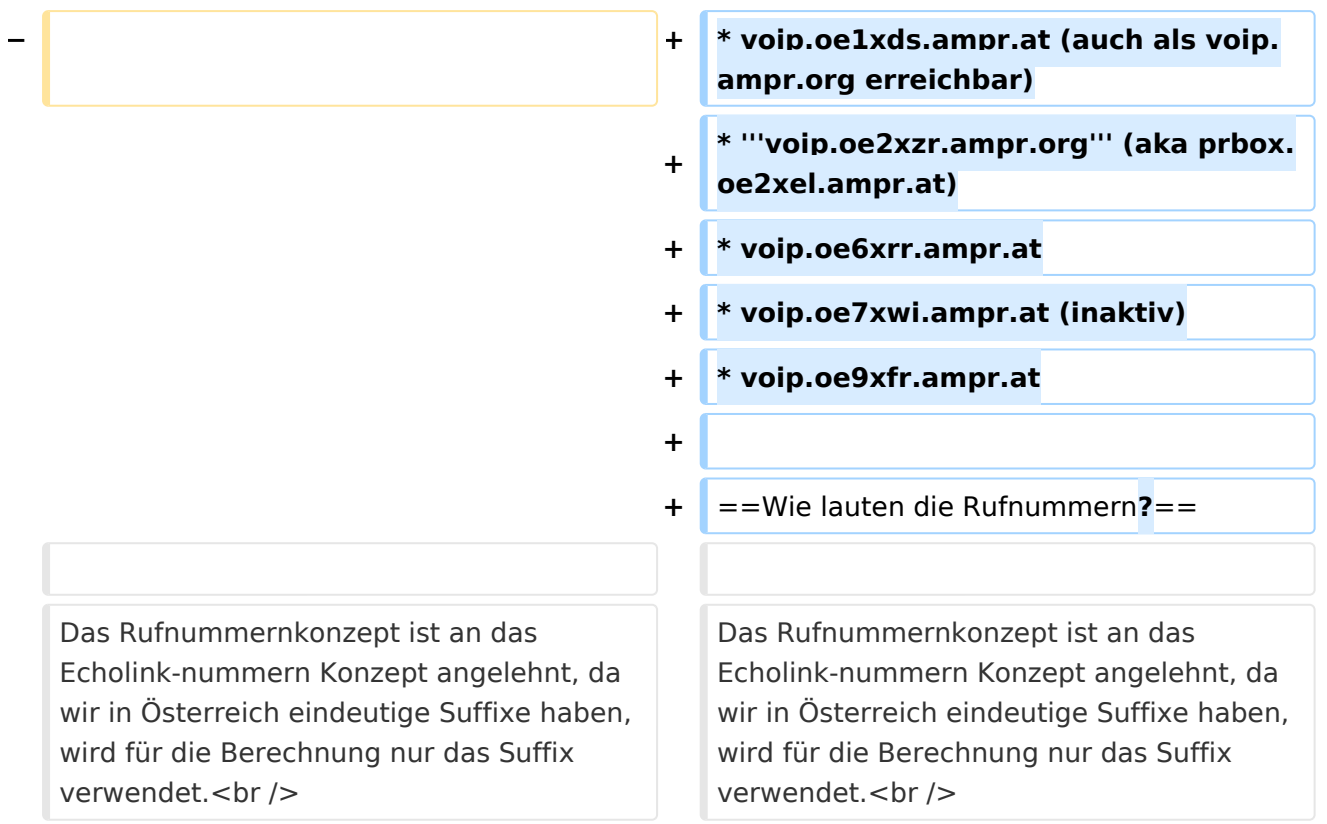

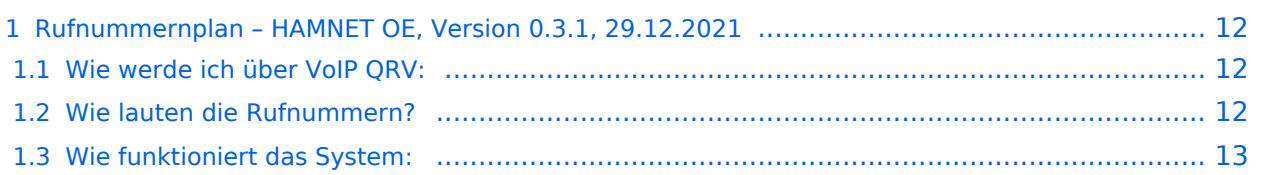

<span id="page-11-0"></span>Dieser Rufnummernplan bezieht sich ausschliesslich auf die Gegebenheiten von OE! [Server](https://wiki.oevsv.at/w/index.php?title=Spezial:Hochladen&wpDestFile=voip_server.png)

Künftig sollen auch internationale Verbindungen durch vollständige Rufzeichen möglich sein.

### <span id="page-11-1"></span>Wie werde ich über VoIP QRV:

um über SIP über VoIP QRV zu werden muss zuvor die eigne Rufnummer angelegt werden, folgende Sysops können Rufnummern anlegen: OE2LSP, OE2WAO, OE6RKE, OE7XWI, OE9FRV, OE9MHV.

Unter <http://oe2xzr.ampr.org/voip/> sind alle Stationen ersichtlich, für die es eine oder mehrere Rufnummern gibt.

Grundsäzlich kann man mit jedem SIP fähigem Client QRV werden, der einen Zugang zum Hamnet hat. z.B. SIP-Standtelefone, Smartphones, Computer. Für einige Geräte gibt es unter [VoIP](#page-9-0)  [Einstellungen](#page-9-0) eine Anleitung.

Derzeit stehen folgende Asteriskserver zur Verfügung:

- voip.oe1xds.ampr.at (auch als voip.ampr.org erreichbar)
- **voip.oe2xzr.ampr.org** (aka prbox.oe2xel.ampr.at)
- voip.oe6xrr.ampr.at
- voip.oe7xwi.ampr.at (inaktiv)
- voip.oe9xfr.ampr.at

#### <span id="page-11-2"></span>Wie lauten die Rufnummern?

Das Rufnummernkonzept ist an das Echolink-nummern Konzept angelehnt, da wir in Österreich eindeutige Suffixe haben, wird für die Berechnung nur das Suffix verwendet.

Für das Rufzeichen OE5AOC ergibt sich für A 21, O 63, C 21 die Rufnummer 216321.

Die erste Ziffer für einen Buchstaben ergibt sich durch die Taste auf der Buchstabe aufgedruckt ist, die zweite Ziffer ergibt sich aus der Position auf der Taste.

A steht auf der Taste 2 an Position 1 somit ergibt sich, 21 für "A".

Der Unterschied zu Echolink ist, dass bei Echolink die 4. Buchstaben von 7 und 9 auf der einer Taste liegen, bei VoIP ist dies nicht der Fall.

Sollte an einer Station mehrere Telefone vorhanden sein, kann hinten eine Klappe 10, 20,... 90 angehängt werden, allerdings müssen die wie diese eigene Nummer zuerst von einem der Sysops eingetragen werden.

Damit man die Nebenstelle nicht direkt anwählen muss, kann sofern die Gegenstation am selben Server verbunden ist, nur die 6-Stellige Hauptnummer gewählt werden und alle Nebenstellen läuten gleichzeitig.

<span id="page-12-0"></span>Ziel des Systems ist es, im Hamnet mehrere unabhängige Asterisk-Server zu haben, wobei jeder OM sich zu jedem Server verbinden kann, im Optimalfall zum nächstliegenden.

Dabei soll man immer unter der selben Rufnummer österreichweit erreichbar sein, und der Administrationsaufwand gering gehalten werden.

Um dieses Problem zu lösen gibt es eine Datenbank in der alle Rufnummern eingetragen sind, damit das System sicher gegen Ausfälle ist,

wird die Datenbank bei jedem Asteriskserver lokal gespiegelt. bzw in regelmäßigen Abständen von einem Hauptserver übernommen/kopiert.

Bei Asterisk heißt die datenbankbasierte Speicherung "realtime" da die Änderungen automatisch übernommen werden.

Die Server werden mit Dundi vernetzt, so können die Server nachschauen wer auf welchem Server erreichbar ist, und den Anruf dementsprechend weiterleiten.

So genante Erweiterungen, wie Testnummern (Zeitansage, Echotest, Konverenzräume), sind auf den jeweiligen Servern konfiguriert.

5001 Zeitansage 5002 Hello World 5003 Echotest 5004 Affen

 $0.3.1, 29.12.2021=$ 

[[Datei:voip\_server.

**−**

OE!

### <span id="page-13-0"></span>**VoIP Rufnummernplan am HAMNET: Unterschied zwischen den Versionen**

[Versionsgeschichte interaktiv durchsuchen](https://wiki.oevsv.at) [VisuellWikitext](https://wiki.oevsv.at)

**[Version vom 29. Dezember 2021, 18:36](#page-13-0)  [Uhr](#page-13-0) ([Quelltext anzeigen\)](#page-13-0)** [OE3DZW](#page-5-0) ([Diskussion](https://wiki.oevsv.at/w/index.php?title=Benutzer_Diskussion:OE3DZW&action=view) | [Beiträge](https://wiki.oevsv.at/wiki/Spezial:Beitr%C3%A4ge/OE3DZW)) (typo) [Markierung:](https://wiki.oevsv.at/wiki/Spezial:Markierungen) [Visuelle Bearbeitung](https://wiki.oevsv.at/w/index.php?title=Project:VisualEditor&action=view) [← Zum vorherigen Versionsunterschied](#page-13-0)

Dieser Rufnummernplan bezieht sich

Für einige Geräte gibt es unter [[VoIP

Einstellungen]] eine Anleitung.

ausschliesslich auf die Gegebenheiten von

### **[Version vom 23. Oktober 2022, 16:42 Uhr](#page-13-0) ([Quelltext anzeigen](#page-13-0))**

[OE3DZW](#page-5-0) [\(Diskussion](https://wiki.oevsv.at/w/index.php?title=Benutzer_Diskussion:OE3DZW&action=view) | [Beiträge\)](https://wiki.oevsv.at/wiki/Spezial:Beitr%C3%A4ge/OE3DZW) (fix format) [Markierung](https://wiki.oevsv.at/wiki/Spezial:Markierungen): [Visuelle Bearbeitung](https://wiki.oevsv.at/w/index.php?title=Project:VisualEditor&action=view) [Zum nächsten Versionsunterschied →](#page-13-0)

# **Zeile 2: Zeile 2:** =Rufnummernplan – HAMNET OE, Version =Rufnummernplan – HAMNET OE, Version

 $0.3.1, 29.12.2021 =$ 

png|400px|right|Server]] **+** [[Datei:voip\_server.png|400px|right|Server**| verweis=Special:FilePath/voip\_server. png**]]

> Dieser Rufnummernplan bezieht sich ausschliesslich auf die Gegebenheiten von OE!

#### **Zeile 14: Zeile 14:**

Für einige Geräte gibt es unter [[VoIP Einstellungen]] eine Anleitung.

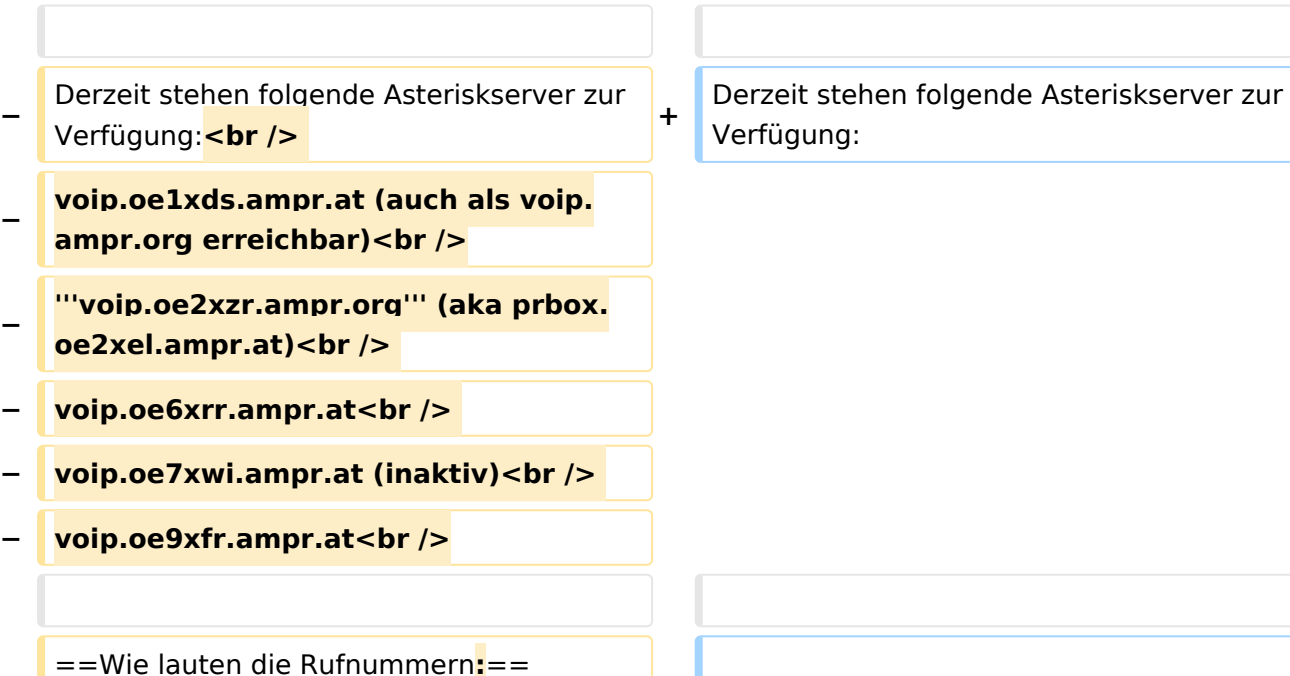

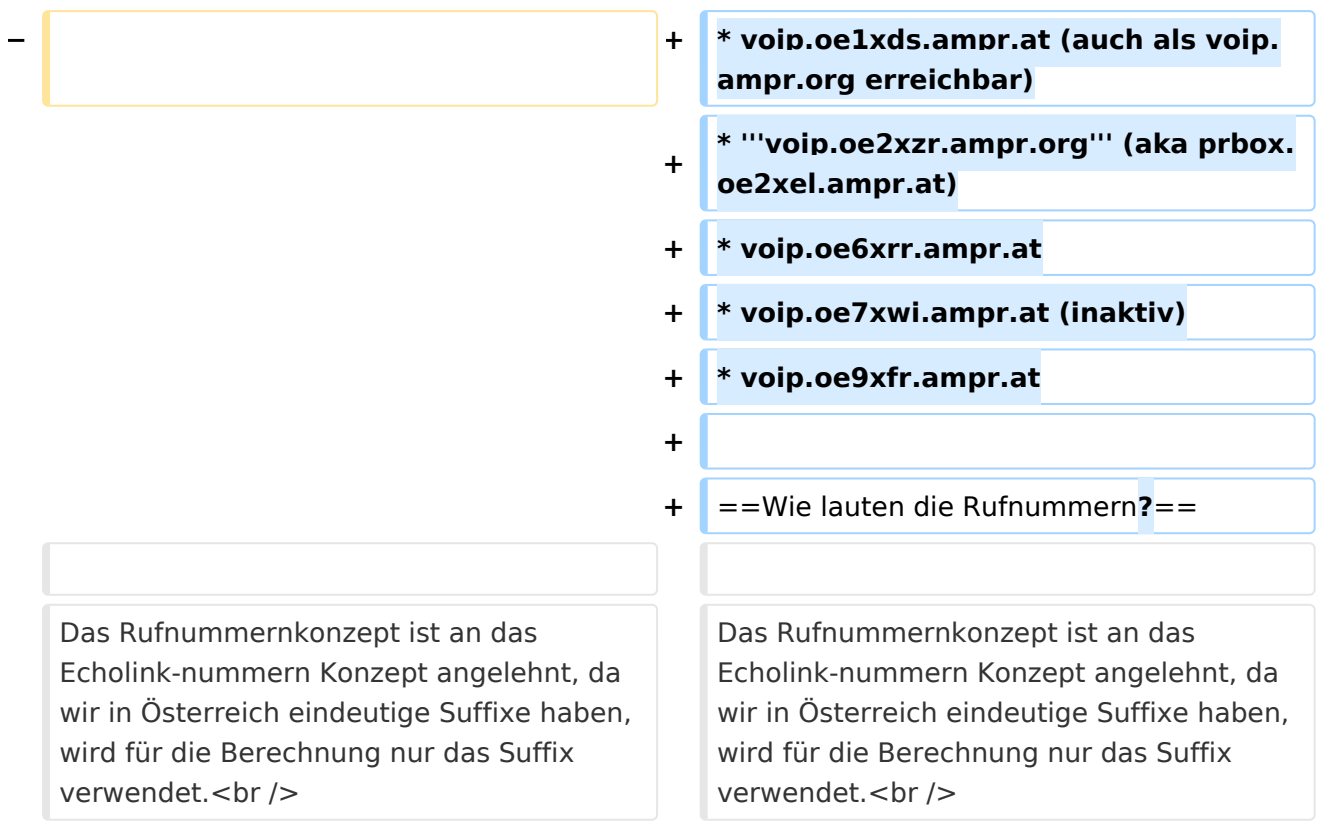

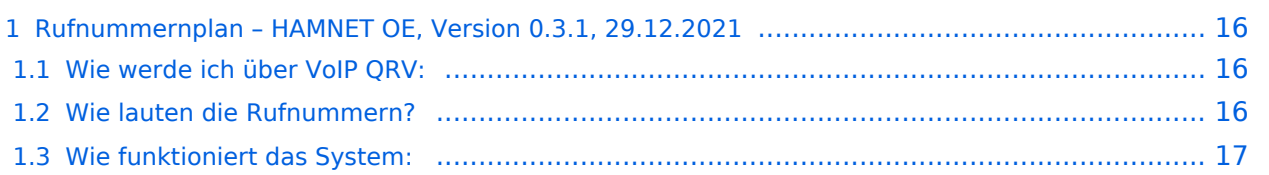

<span id="page-15-0"></span>Dieser Rufnummernplan bezieht sich ausschliesslich auf die Gegebenheiten von OE! [Server](https://wiki.oevsv.at/w/index.php?title=Spezial:Hochladen&wpDestFile=voip_server.png)

Künftig sollen auch internationale Verbindungen durch vollständige Rufzeichen möglich sein.

### <span id="page-15-1"></span>Wie werde ich über VoIP QRV:

um über SIP über VoIP QRV zu werden muss zuvor die eigne Rufnummer angelegt werden, folgende Sysops können Rufnummern anlegen: OE2LSP, OE2WAO, OE6RKE, OE7XWI, OE9FRV, OE9MHV.

Unter <http://oe2xzr.ampr.org/voip/> sind alle Stationen ersichtlich, für die es eine oder mehrere Rufnummern gibt.

Grundsäzlich kann man mit jedem SIP fähigem Client QRV werden, der einen Zugang zum Hamnet hat. z.B. SIP-Standtelefone, Smartphones, Computer. Für einige Geräte gibt es unter [VoIP](#page-9-0)  [Einstellungen](#page-9-0) eine Anleitung.

Derzeit stehen folgende Asteriskserver zur Verfügung:

- voip.oe1xds.ampr.at (auch als voip.ampr.org erreichbar)
- **voip.oe2xzr.ampr.org** (aka prbox.oe2xel.ampr.at)
- voip.oe6xrr.ampr.at
- voip.oe7xwi.ampr.at (inaktiv)
- voip.oe9xfr.ampr.at

#### <span id="page-15-2"></span>Wie lauten die Rufnummern?

Das Rufnummernkonzept ist an das Echolink-nummern Konzept angelehnt, da wir in Österreich eindeutige Suffixe haben, wird für die Berechnung nur das Suffix verwendet.

Für das Rufzeichen OE5AOC ergibt sich für A 21, O 63, C 21 die Rufnummer 216321.

Die erste Ziffer für einen Buchstaben ergibt sich durch die Taste auf der Buchstabe aufgedruckt ist, die zweite Ziffer ergibt sich aus der Position auf der Taste.

A steht auf der Taste 2 an Position 1 somit ergibt sich, 21 für "A".

Der Unterschied zu Echolink ist, dass bei Echolink die 4. Buchstaben von 7 und 9 auf der einer Taste liegen, bei VoIP ist dies nicht der Fall.

Sollte an einer Station mehrere Telefone vorhanden sein, kann hinten eine Klappe 10, 20,... 90 angehängt werden, allerdings müssen die wie diese eigene Nummer zuerst von einem der Sysops eingetragen werden.

Damit man die Nebenstelle nicht direkt anwählen muss, kann sofern die Gegenstation am selben Server verbunden ist, nur die 6-Stellige Hauptnummer gewählt werden und alle Nebenstellen läuten gleichzeitig.

<span id="page-16-0"></span>Ziel des Systems ist es, im Hamnet mehrere unabhängige Asterisk-Server zu haben, wobei jeder OM sich zu jedem Server verbinden kann, im Optimalfall zum nächstliegenden.

Dabei soll man immer unter der selben Rufnummer österreichweit erreichbar sein, und der Administrationsaufwand gering gehalten werden.

Um dieses Problem zu lösen gibt es eine Datenbank in der alle Rufnummern eingetragen sind, damit das System sicher gegen Ausfälle ist,

wird die Datenbank bei jedem Asteriskserver lokal gespiegelt. bzw in regelmäßigen Abständen von einem Hauptserver übernommen/kopiert.

Bei Asterisk heißt die datenbankbasierte Speicherung "realtime" da die Änderungen automatisch übernommen werden.

Die Server werden mit Dundi vernetzt, so können die Server nachschauen wer auf welchem Server erreichbar ist, und den Anruf dementsprechend weiterleiten.

So genante Erweiterungen, wie Testnummern (Zeitansage, Echotest, Konverenzräume), sind auf den jeweiligen Servern konfiguriert.

5001 Zeitansage 5002 Hello World 5003 Echotest 5004 Affen